### Key2Benefits – Card Information Page

Once logged into the Key2Benefits website, users will land on the Customer Information page. There is information and added features available directly off this page. To return to this page from anywhere within the site, simply select the "Card Information" link from the navigation menu.

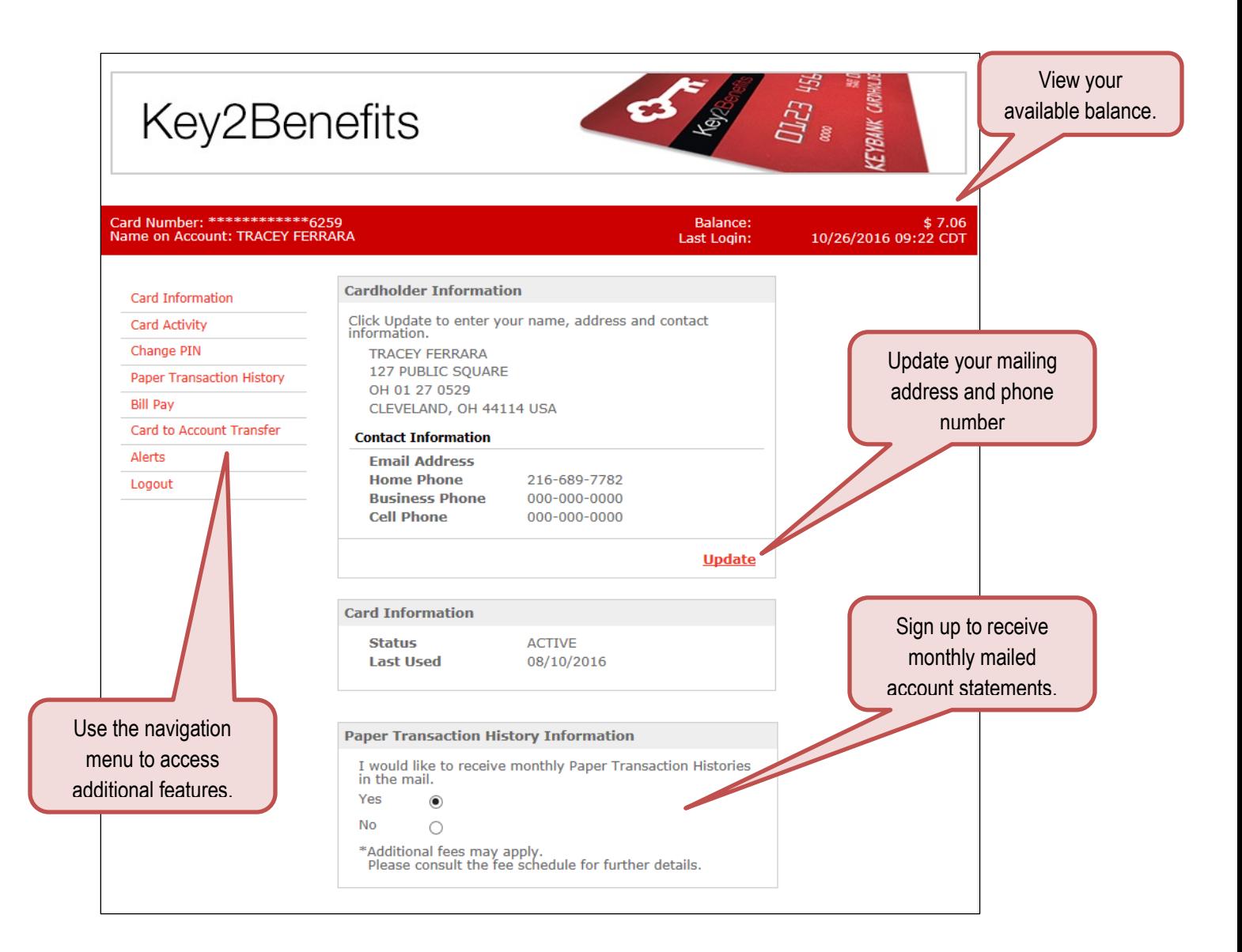

## Key2Benefits – Card Activity Page

The "Card Activity" page provides a running list of all transactions preformed. Like a statement, this information helps you track where and when funds are accessed. You will also see deposits made to your account by KDCF.

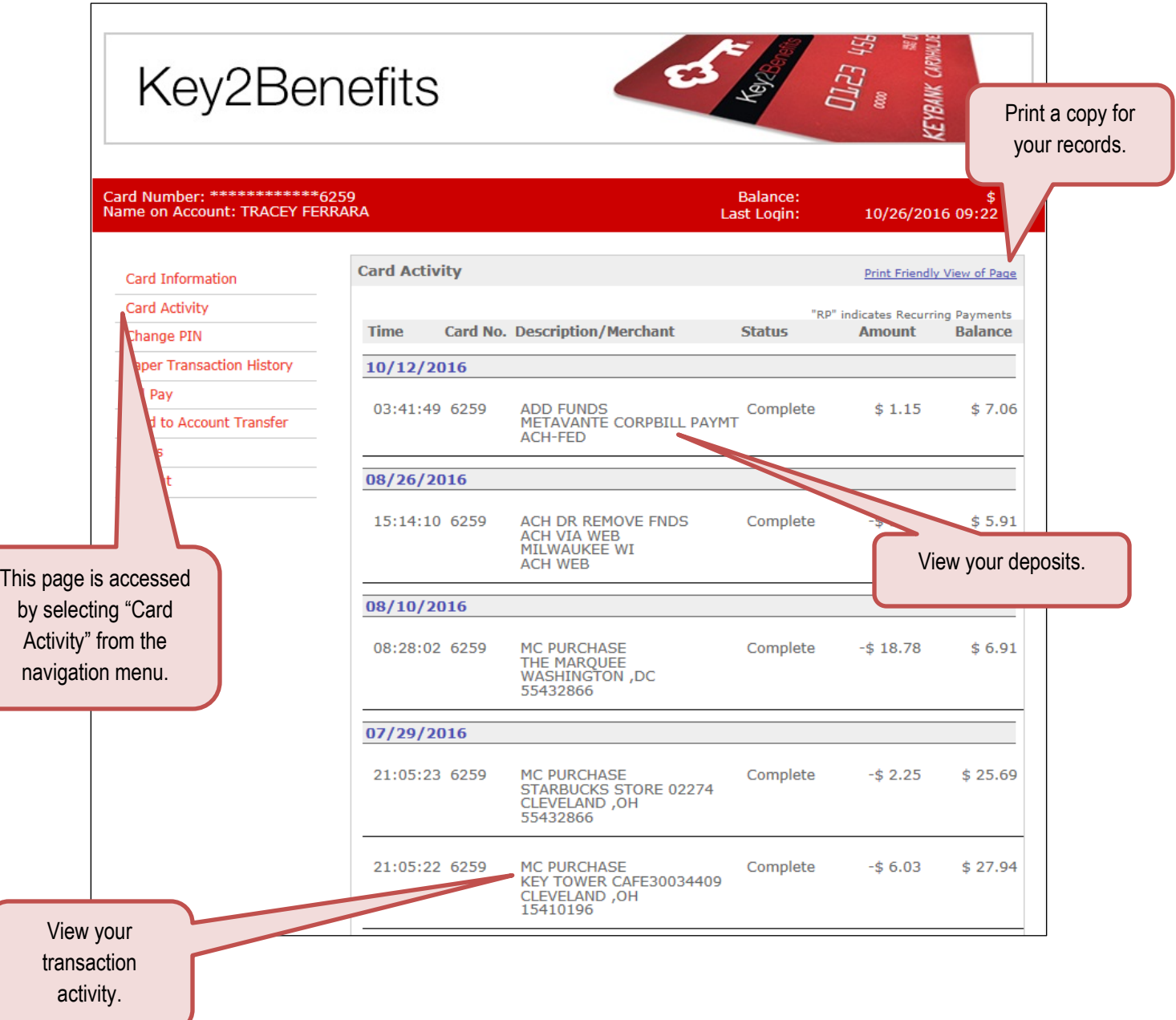

## Key2Benefits – Card PIN Page

The "Change PIN" screen allows you to change your PIN. You must know your old PIN in order to select a new value. If you do not know or cannot remember your old PIN, call Customer Support to change your PIN via the automated system – 866-295-2955.

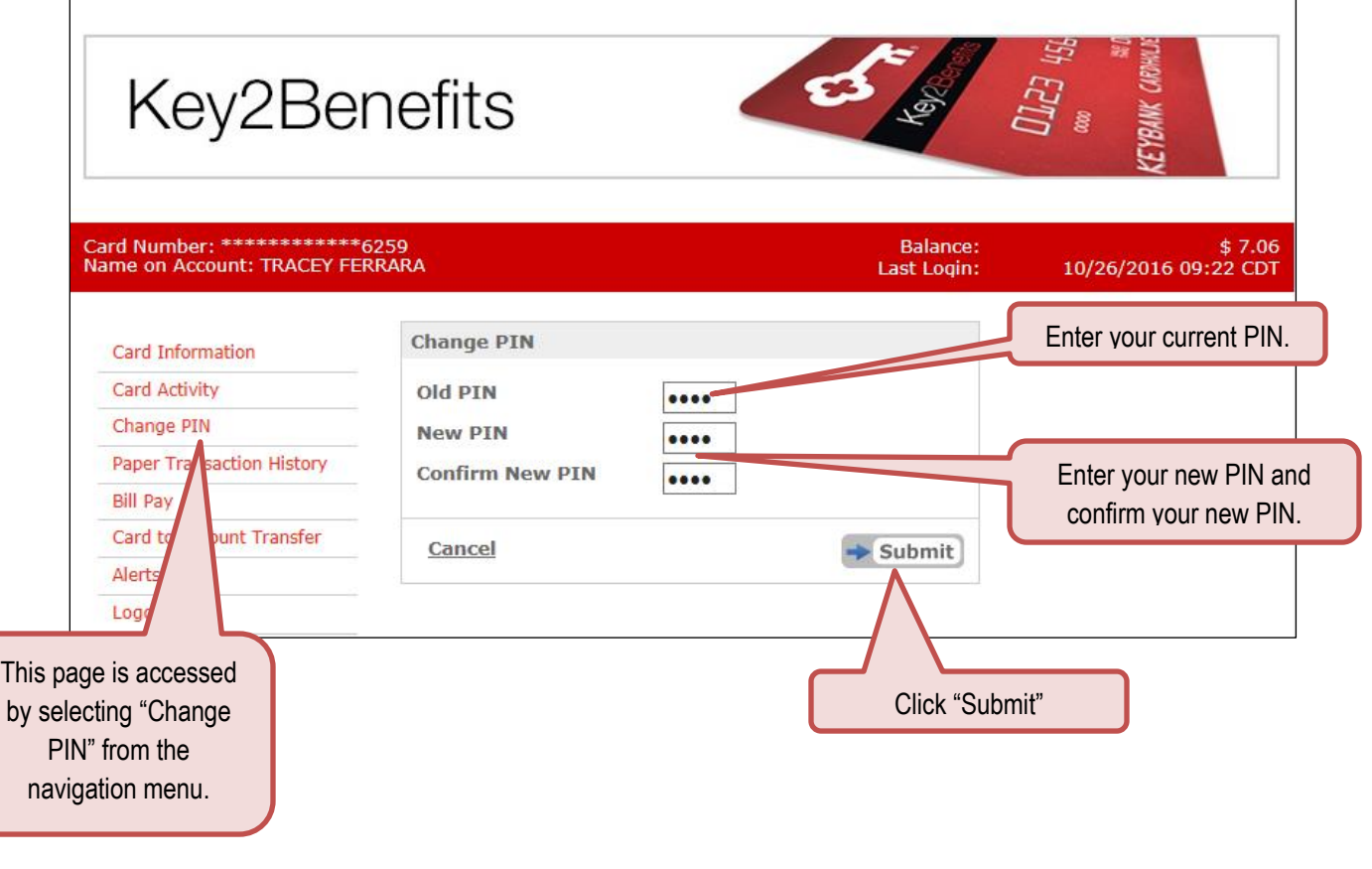

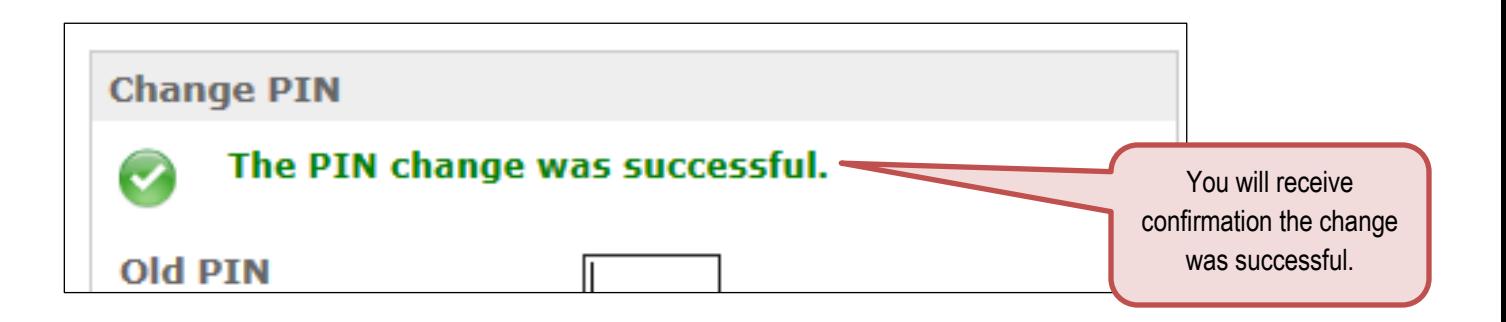

## Key2Benefits – Paper Transaction History Page

The "Paper Transaction History" screen allows you to view and print a monthly statement. You can access monthly statements for the previous 12 months.

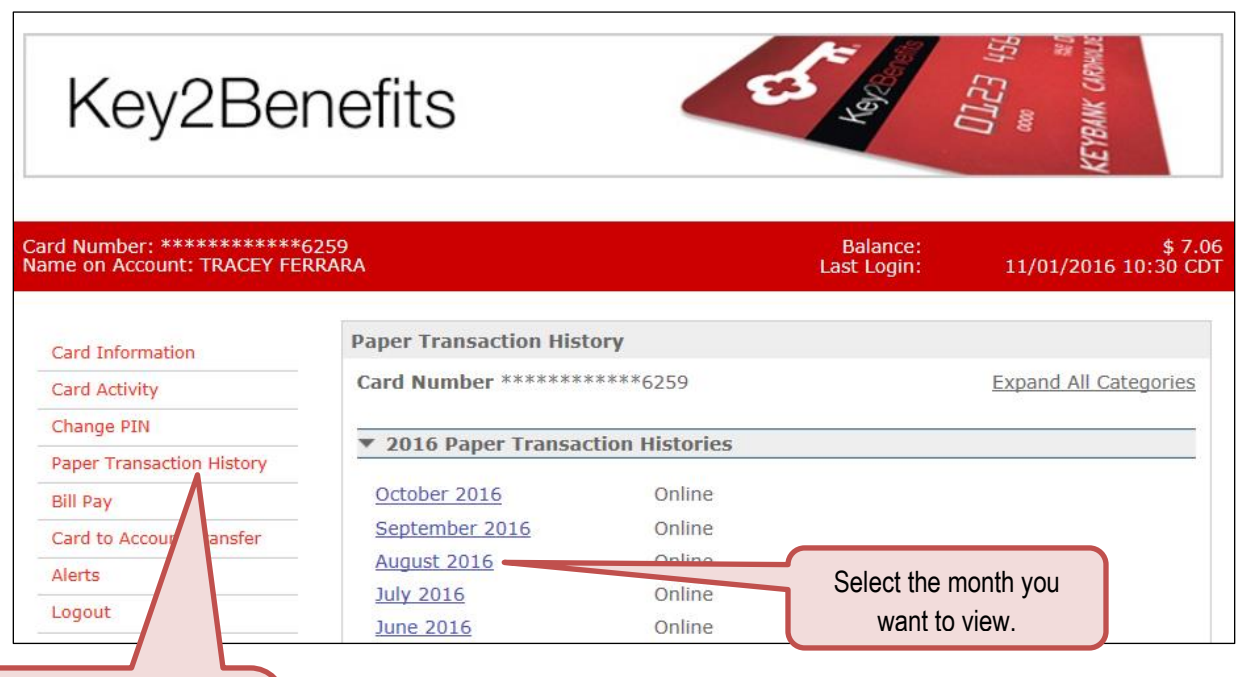

This page is accessed by selecting "Paper Transaction History" from the navigation menu.

# Key2Benefits – Bill Pay Page

Use the "Bill Pay" feature to pay bills, such as a utility bill.

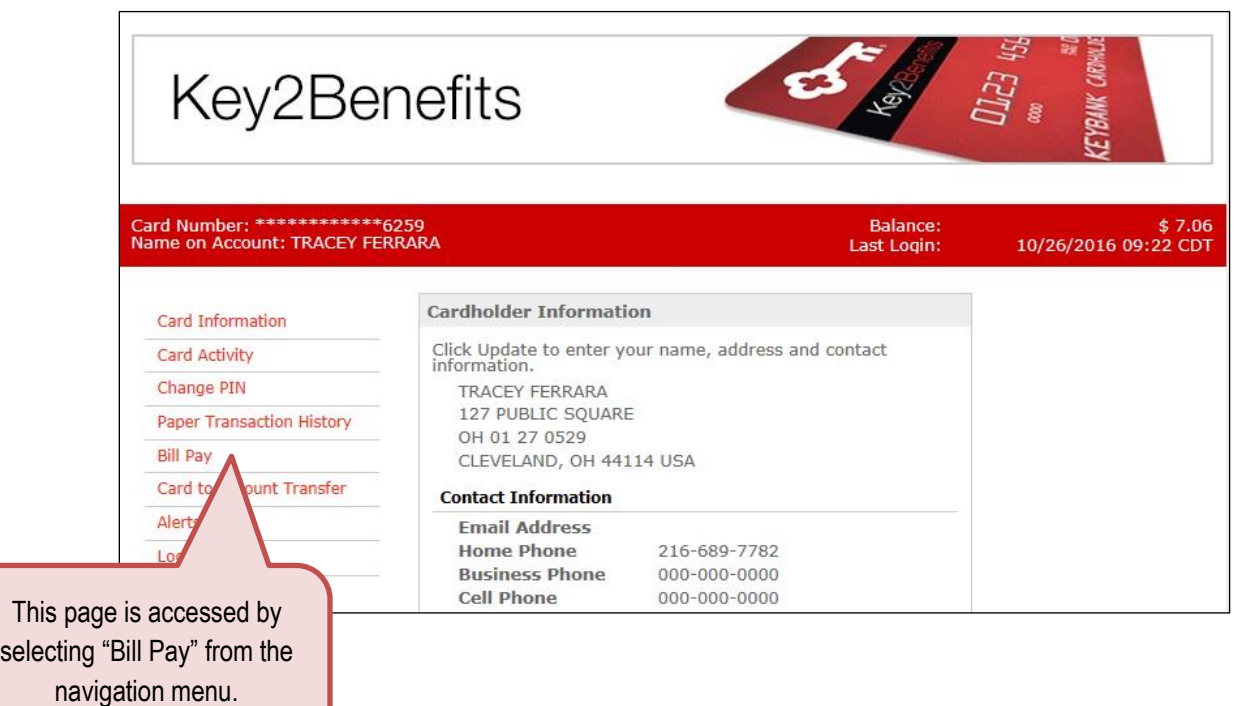

A separate window will open that will allow you to make a payment to a  $3<sup>rd</sup>$  party.

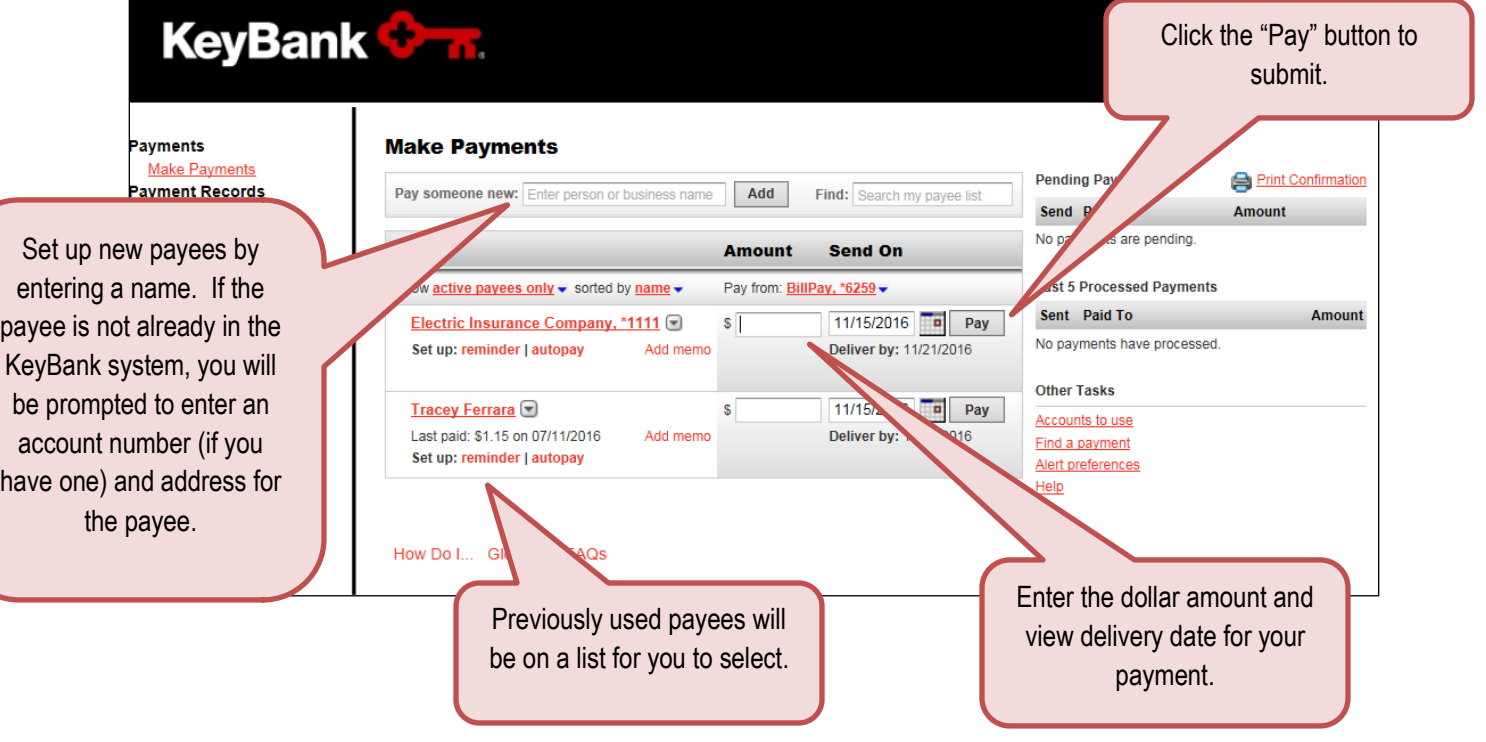

#### Key2Benefits – Card to Account Transfer Page

The "Card to Account Transfer" feature allows you to transfer all or any portion of your balance to an external checking or savings account.

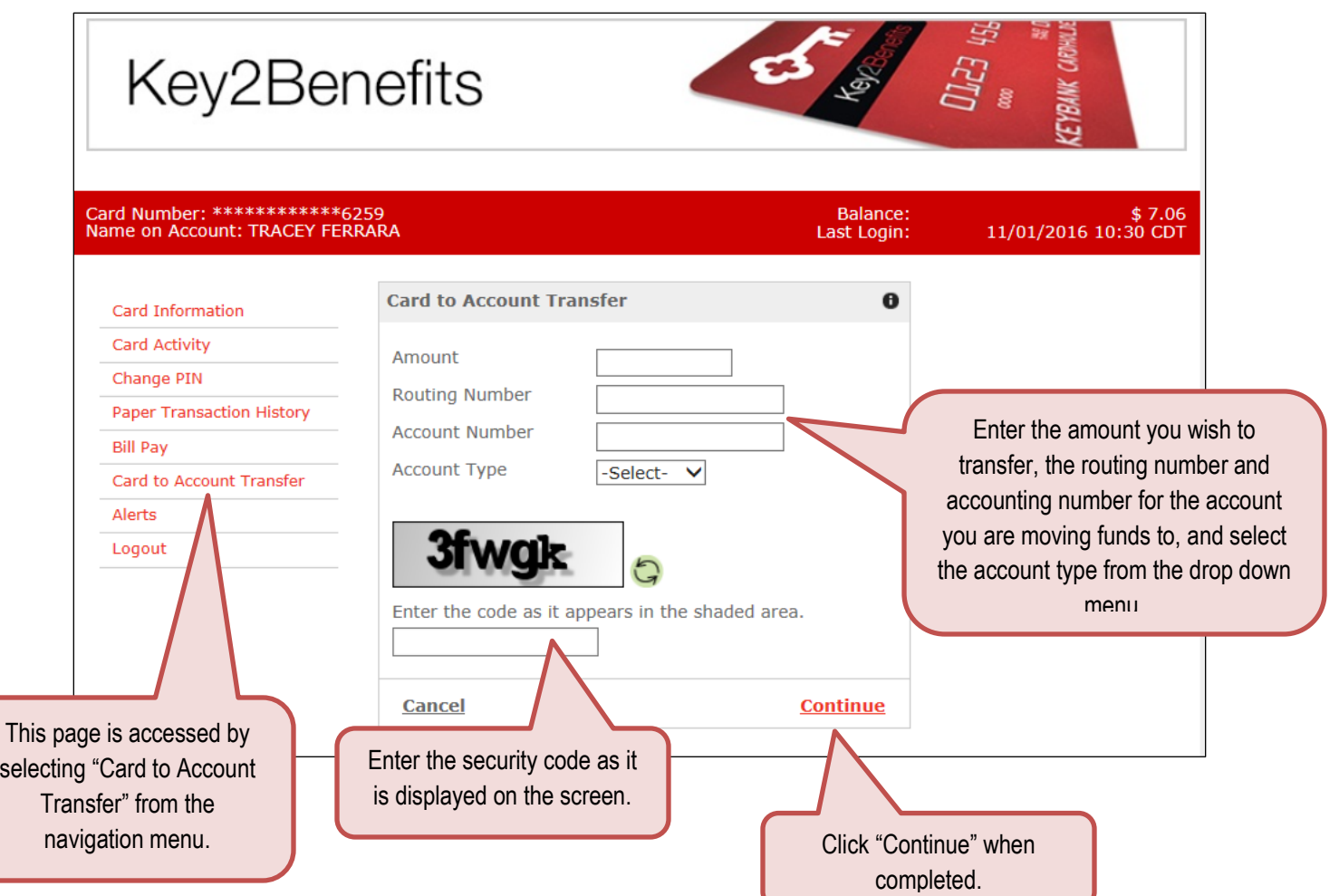

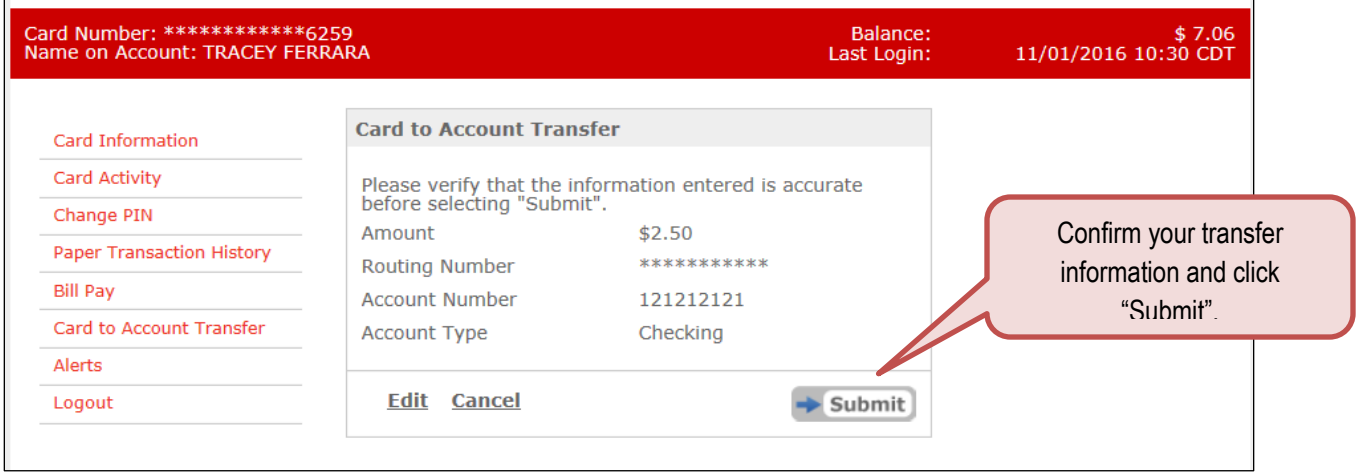

# Key2Benefits – Alerts Page

Use the Alerts feature to receive email and/or text notifications when certain events take place with your account.

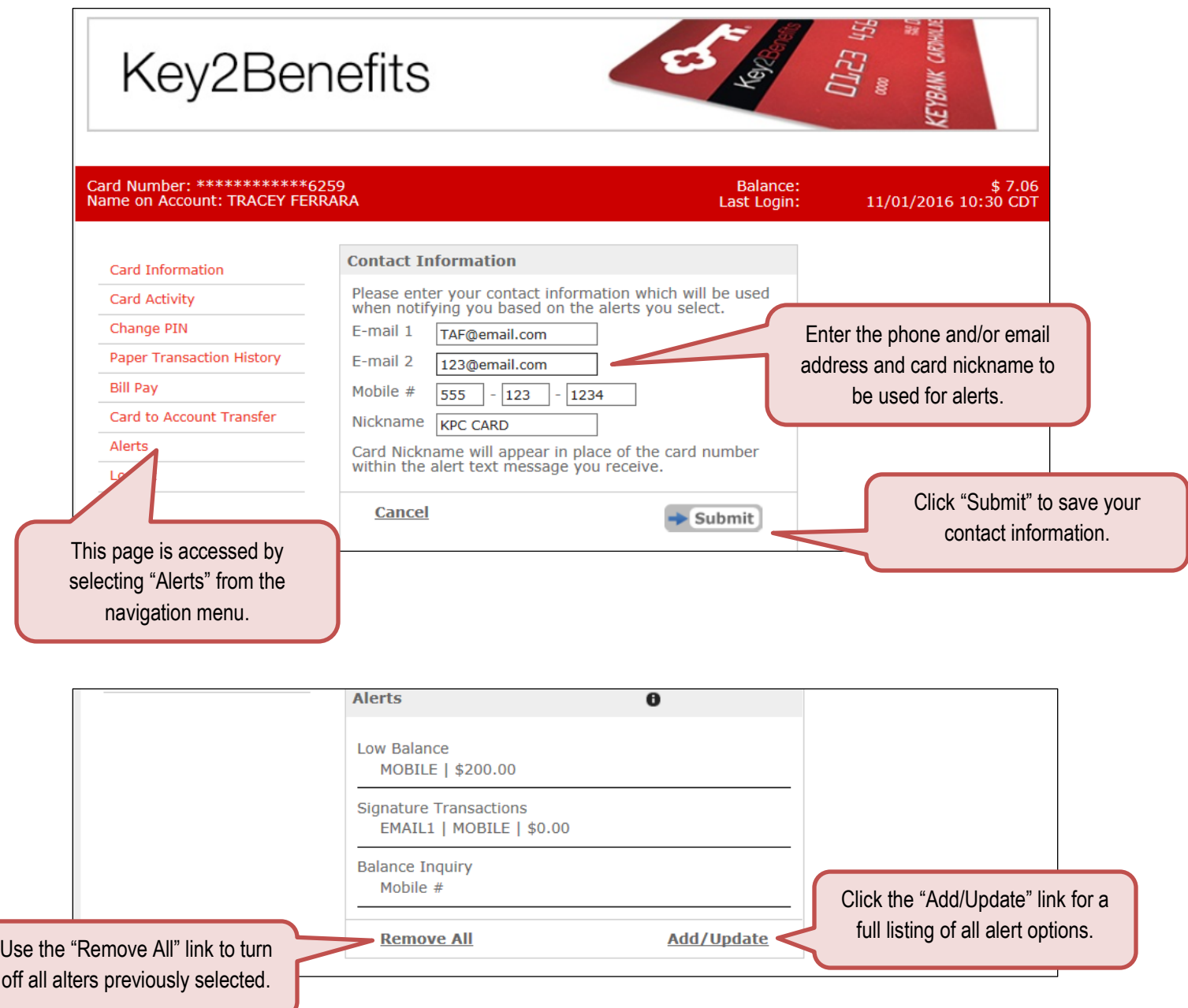

\*KeyBank does no assess a fee for this service. Your telecommunications carrier's standard text messaging rates may apply.

Select the alerts you would like to receive. Follow the prompts on the screen to determine how you would like to receive each alert (phone and/or email). The Low Balance, Funds Added, Funds Removed, and Signature Transaction alerts also require you to indicate a dollar threshold for when an alert will be sent. The Weekly Balance alert requires that you designate the day of the week you would like to receive your alert.

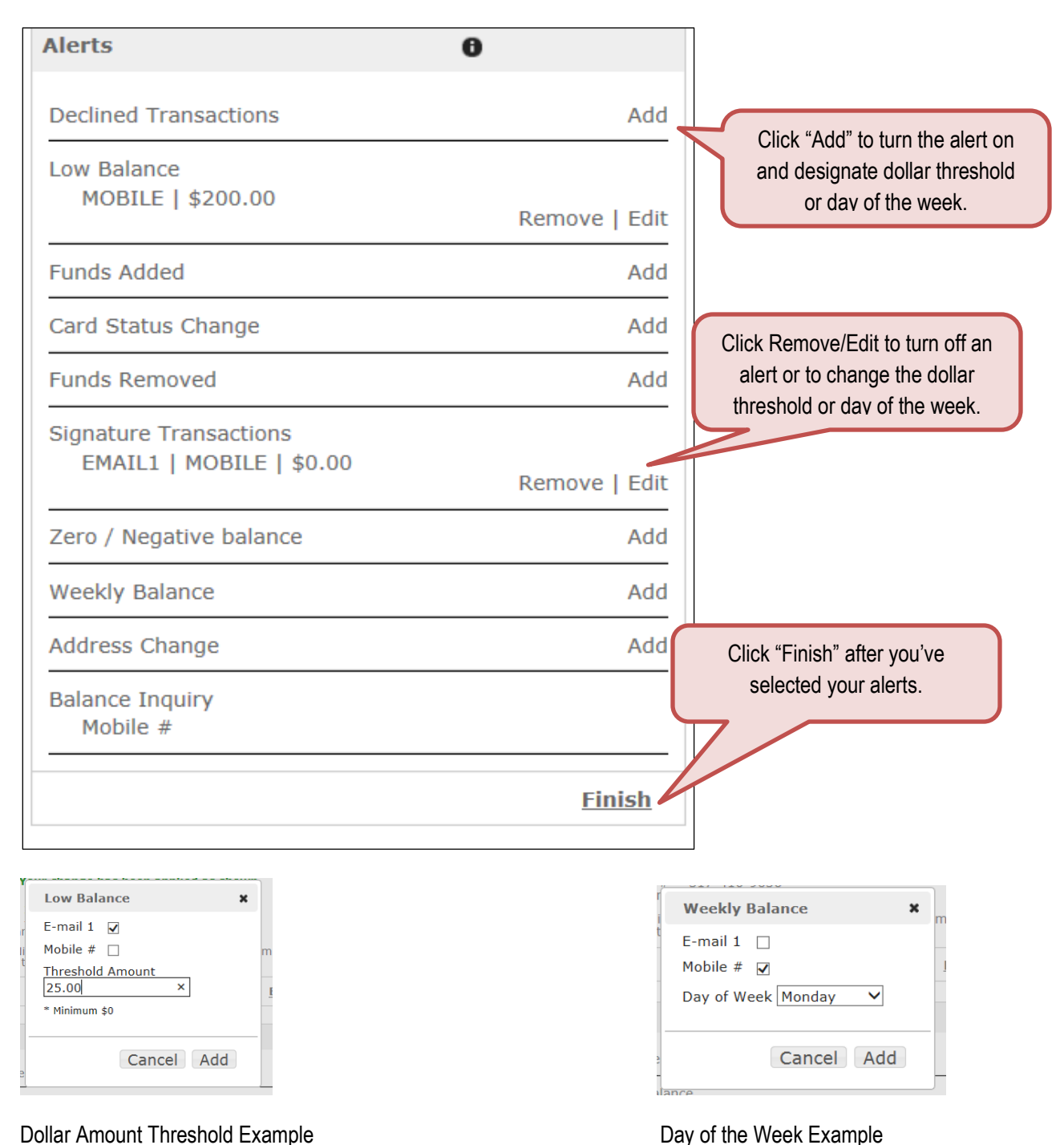

\*KeyBank does no assess a fee for this service. Your telecommunications carrier's standard text messaging rates may apply.